## **Instrukcja głosowanie przez e-kartoteka**

- **1. Wchodzimy na stronę: <https://www.e-kartoteka.pl/#/login>**
- **2. Logujemy się przez swój indywidualny login i hasło.**
- **3. Po zalogowaniu do systemu, wybieramy ikonę uchwały.**

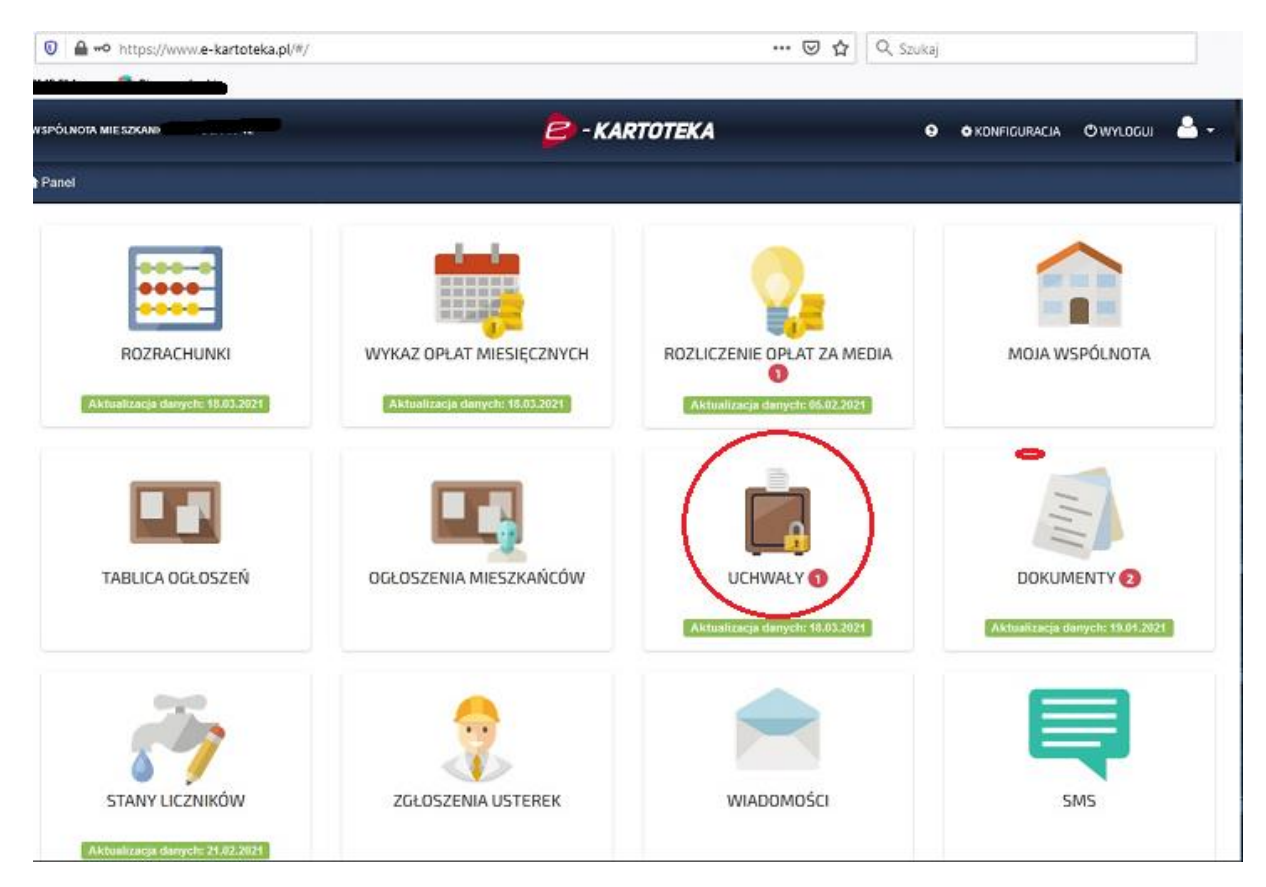

## **4. Wybieramy zakładkę do głosowania (w górnym prawym rogu)**

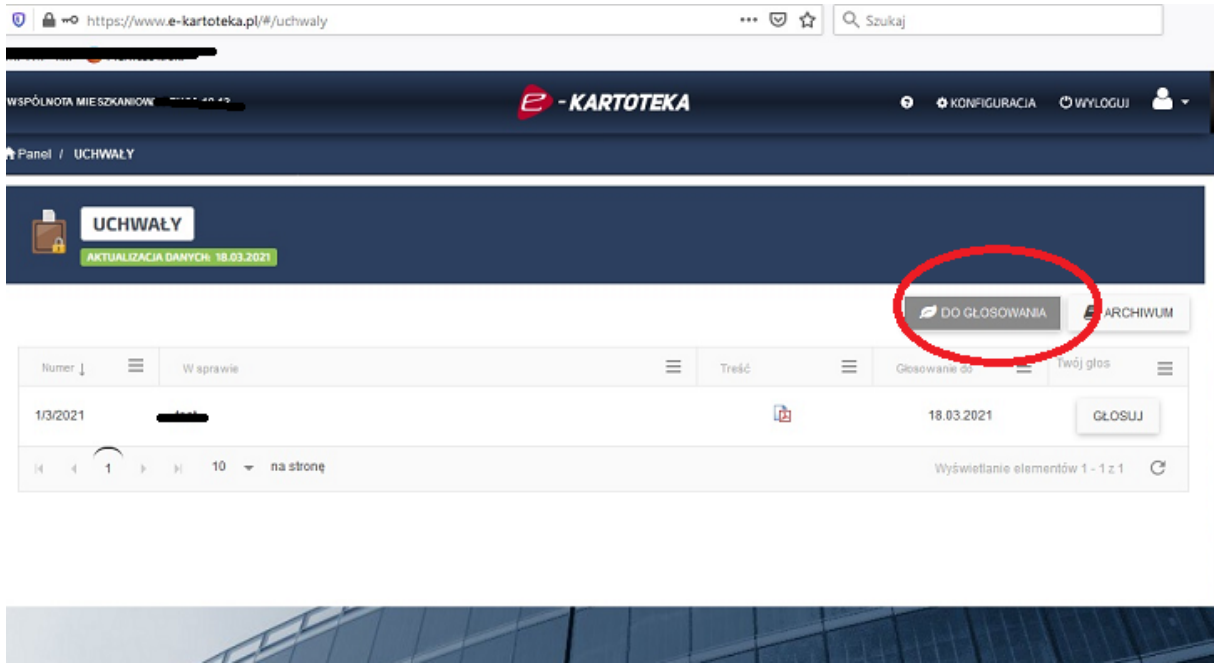

## **5. Treść wybranej uchwały stanowi druk pdf**

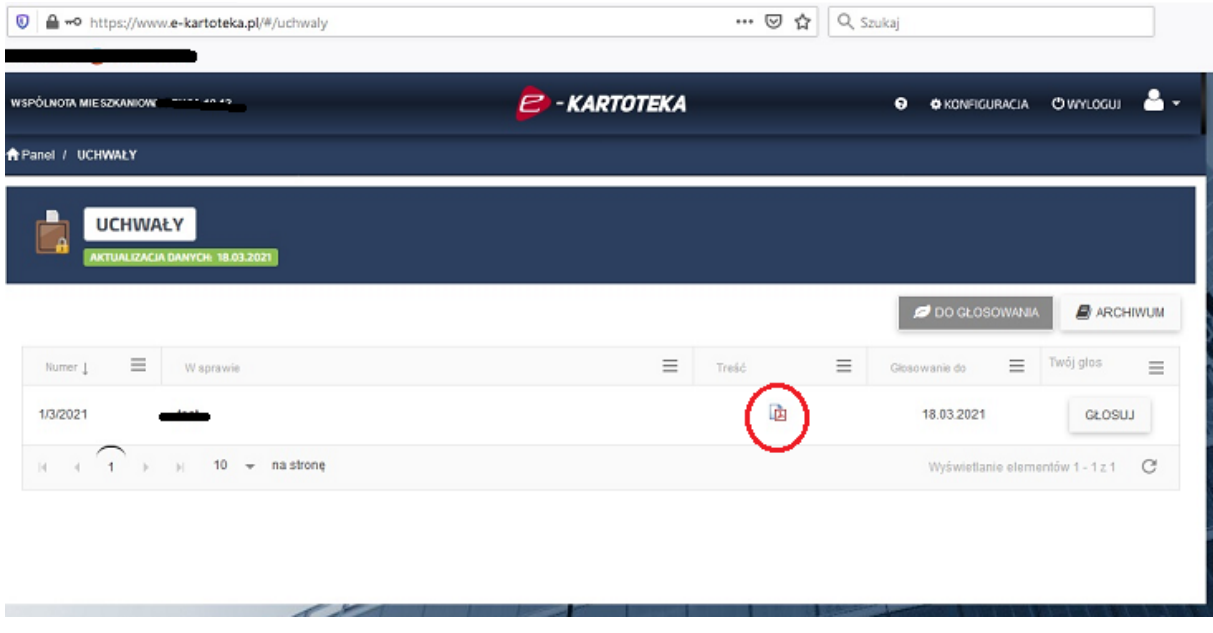

## **6. Zaznaczamy GŁOSUJ po prawej stronie.**

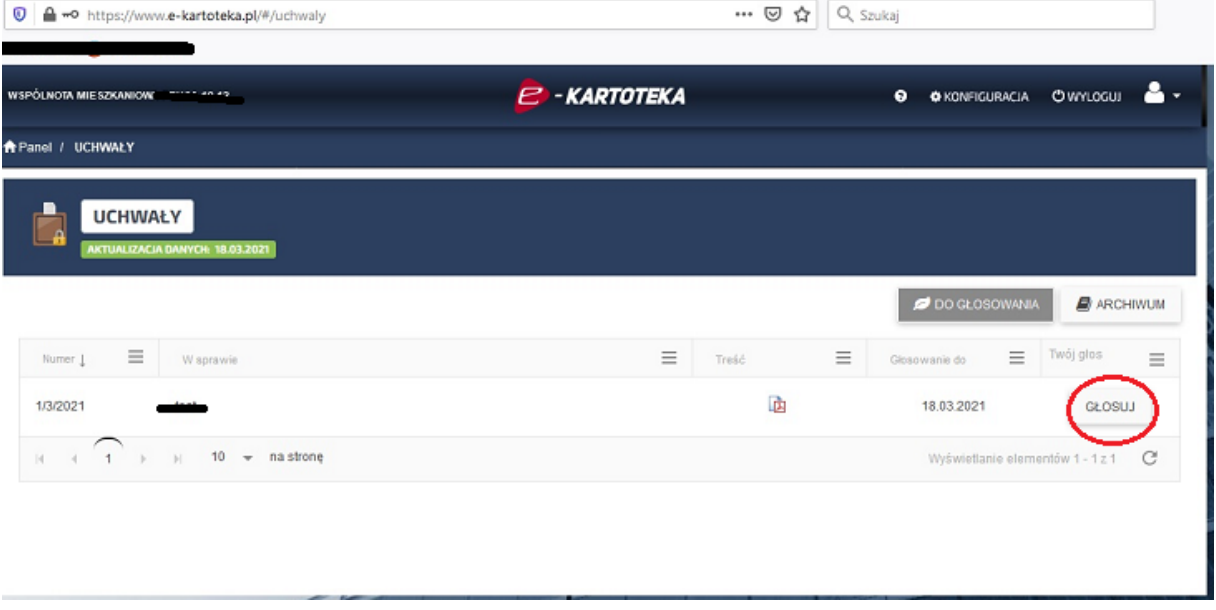

**7. Oddajemy głos.** 

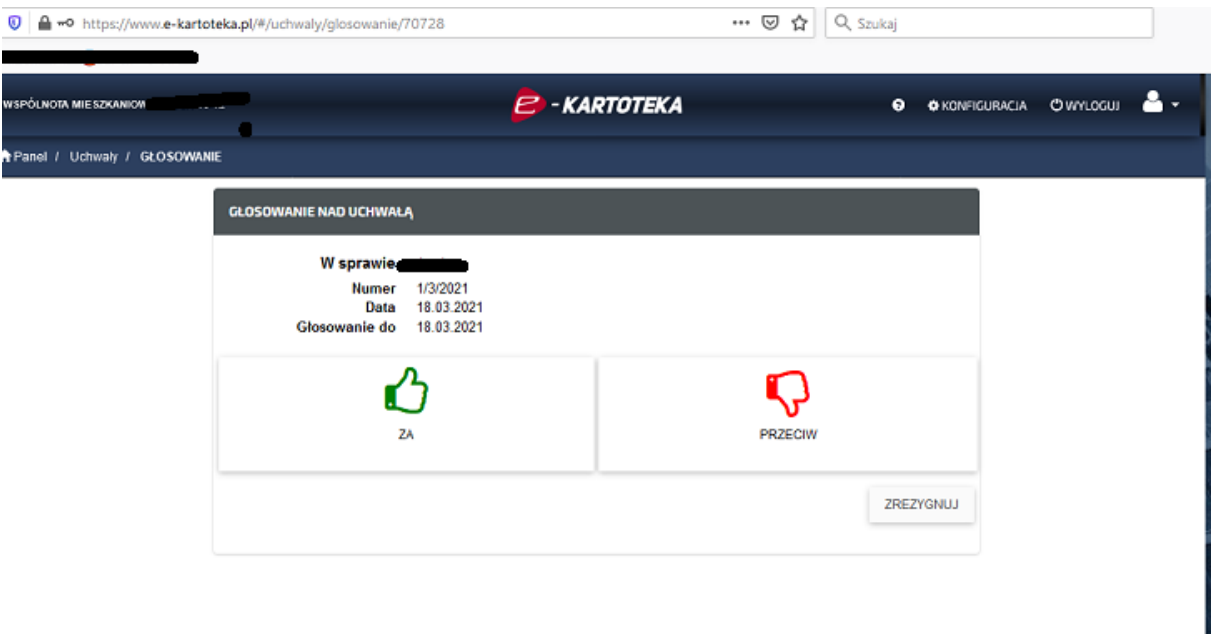